## Printing Ship To Address on Blend and Delivery **Tickets**

Last Modified on 11/21/2023 2:47 pm CST

The shipping location can be printed on a Blend or Delivery Ticket without having to enter it in the*Comments* area.

1. To print a Ship To on a Delivery Ticket, go to the*Accounting / Setup / Location Preferences / Delivery Ticket*tab, and select *Bill to/Ship to* from the *Format* drop-down list.

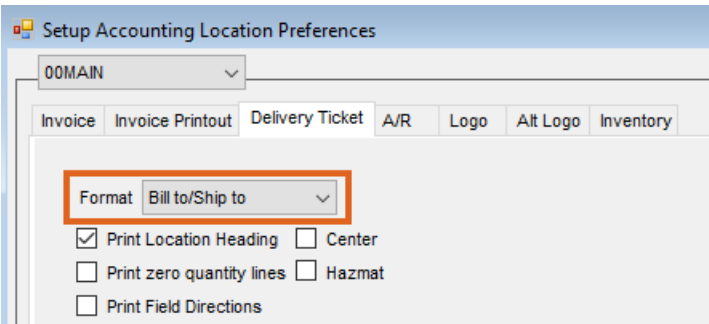

2. The Customer must first have a Ship To address set up by editing the Customer and choosing **Addresses** at

the bottom of the window.

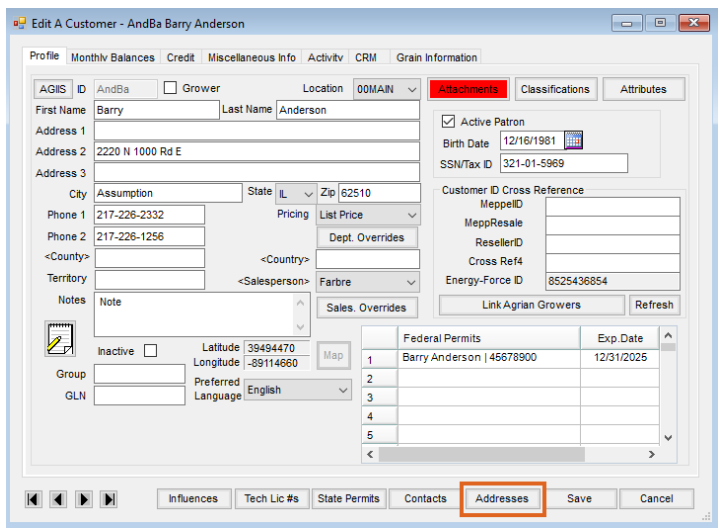

3. Ensure *Ship To's*is selected then choose **New** to enter a new address. Current Ship Tos are listed at the top of the window.

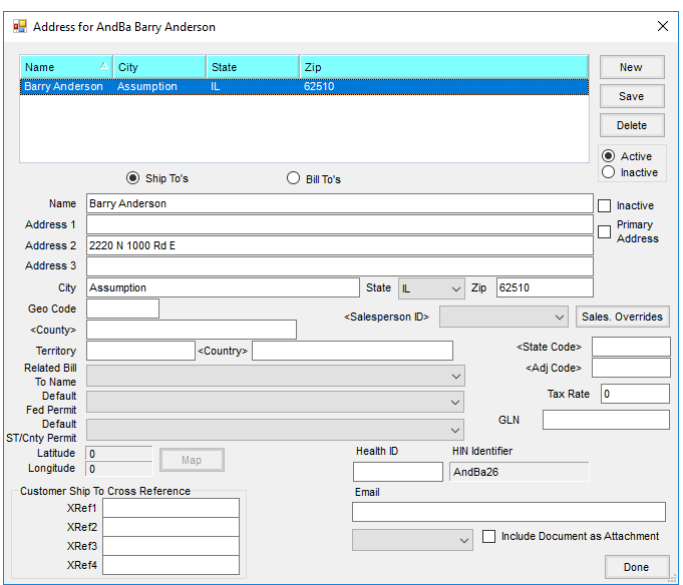

4. Select **Additional Info** on the Blend or Delivery Ticket and select the *Ship To* from the drop-down.

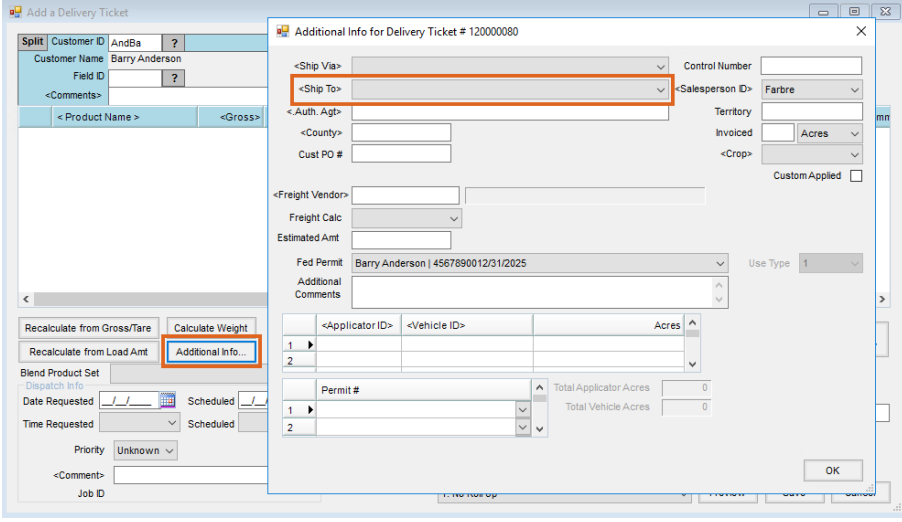